## **Forum: Windows 10**

**Topic: Comment épingler "Ce PC" dans le menu demarrer de Wind[ows 10](http://www.gratilog.net/xoops) Subject: Re: Comment épingler "Ce PC" dans le menu demarrer de Windows 10** Publié par: Sylvie Contribution le : 19/04/2020 10:08:40

Citation :

velociraptor a écrit:

Je ne sais pas si ça répond à votre besoin. Pour ma part, je vais dans paramètres > personnalisation > démarrer en bas je clique dans "choisir les dossiers affichés dans l'écran d'accueil" j'active "explorateur de fichiers", le premier item.

Comme mon explorateur de fichiers est paramétré pour démarrer sur Ce PC, quand je clique sur l'icone explorateur de fichiers, la 4e en partant du haut chez moi dans la bande "démarrer" à gauche j'ouvre une fenêtre "Ce PC".

Ca aussi ça marche très bien avec le résultat suivant :

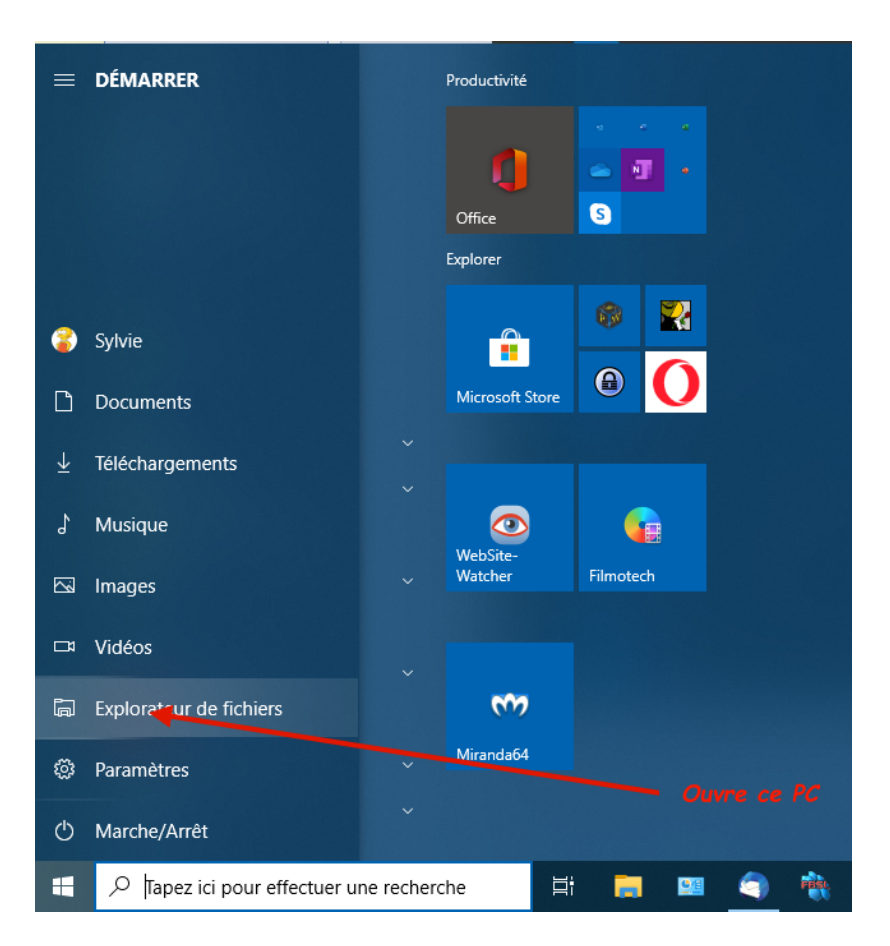

400) this.width=400" />